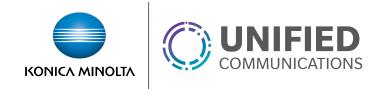

# Voice Portal – Features & Functionality

## **Access the Voice Portal**

You can easily access your personal voice portal using any phone or UC-One application!

## First Log-in with the Voice Portal Wizard

- 1. Press Messages or press and hold 1 on the UC-One dial pad
- 2. Enter a new passcode at the (voice portal wizard) prompt.
- 3. Re-enter your passcode at the prompt.
- 4. Record your name at the prompt.
- 5. Press #.

# Log In

## From your own phone or UC-One App:

- 1. Press Messages, or press and hold 1 on the UC-One dial pad.
- 2. Enter the correct passcode to reach the Voice Messaging Main Menu.

## From a phone or UC-One App other than your own:

- 1. Press **Messages**, or press and hold **1** on the UC-One dial pad.
- 2. Press \* when asked for a passcode.
- 3. Enter your extension.
- 4. Enter the correct passcode to reach the Voice Messaging Main Menu.

## **Voice Portal Main Menu**

- 1 Access Voice Mailbox
- 3 Greetings Menu
- 4 Change Call Forwarding Options
- 5 Record New Announcement
- 8 Change Passcode
- 9 Exit
- # Repeat menu

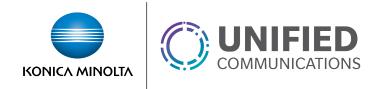

## Voice Messaging

- 1 Listen to Messages menu
- 2 Change Busy Greeting menu
- 3 Change No Answer Greeting menu
- 4 Change Extended Away Greeting menu
- 5 Compose Message menu
- 7 Delete All Messages menu
- \* Return to previous menu
- # Repeat menu

#### Listen to Messages Menu

- 2 Play or repeat message; skip envelope
- 4 Play previous message
- 5 Play message envelope
- 6 Play next message
- 7 Delete message
- **9** Hear additional options (see *Additional Options* menu)
- \* Return to previous menu
- # Save message

#### While Playing Messages

- 1 Skip backward 3 seconds
- 2 Pause/resume playback
- 3 Skip forward 3 seconds
- 4 Skip to beginning of message
- 6 Skip to end of message

**NOTE**: You can interrupt the message or envelope to perform any function. New messages flagged as urgent are played first.

#### **Additional Options**

- 1 Reply to message (see *Reply to Message* menu)
- 2 Forward message (see *Forward Message* menu)
- \* Return to previous menu
- # Repeat menu.

#### Reply to Message

- 3 Send reply
- 1 Change current reply
- 2 Listen to current reply
- 6 Set or clear urgent indicator
- 7 Set or clear confidential indicator
- \* Return to previous menu
- # Repeat menu

#### **Forward Message**

1 Change current introduction

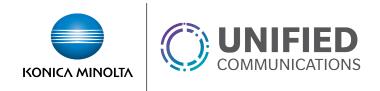

- 2 Listen to current introduction
- 3 Send message to specific group members
- 4 Send message to entire group
- 6 Set or clear urgent indicator
- 7 Set or clear confidential indicator
- \* Return to previous menu
- # Repeat menu

**NOTE**: Messages marked confidential cannot be forwarded.

#### Change Busy Greeting Menu

- 1 Record new Busy Greeting
- 2 Listen to current Busy Greeting
- 3 Revert to system default Busy Greeting
- \* Return to Voice Messaging Main Menu
- # Repeat menu

#### Change No Answer Greeting Menu

- 1 Record new No Answer Greeting
- 2 Listen to current No Answer Greeting
- 3 Revert to system default No Answer Greeting
- Return to previous menu
- # Repeat menu

## Change Extended Away Greeting Menu

- 1 Activate Extended Away Greeting\*\*
- 2 Deactivate Extended Away Greeting
- 3 Record new Extended Away Greeting
- 4 Listen to current Extended Away Greeting
- Return to previous menu
- # Repeat menu

#### \*\*Special Note Regarding the Extended Away Greeting:

- Extended Away is a special type of no-answer greeting.
- Activating the Extended Away greeting automatically deactivates the No Answer greeting.
- Deactivating the Extended Away greeting activates the No Answer greeting.
- Activating the Extended Away greeting may disable the ability for Users to leave you
  messages. To use the extended away greeting and still allow message deposit please
  see the Voice Messaging User service guide to make this change in the Customer
  Portal.

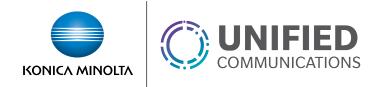

## Compose Message Menu

- 1 Change current message
- 2 Listen to current message
- 3 Send message to specific group member(s)
- 4 Send message to entire group
- 6 Set or clear urgent indicator
- 7 Set or clear confidential indicator
- \* Return to previous menu
- # Repeat menu

## Delete All Messages Menu

- 1 Confirm deletion
- \* Cancel deletion

## Greetings Menu

- 1 Record Personalized Name (see the Personalized Name menu)
- \* Return to Voice Portal Main Menu
- # Repeat menu

#### **Personalized Name**

- 1 Record new Personalized Name
- 2 Listen to Current Personalized Name
- 3 Delete Personalized Name
- \* Return to previous menu
- # Repeat menu

## Change Call Forwarding Options

- 1 Activate your Call Forwarding
- 2 Deactivate your Call Forwarding
- 4 Listen to Forwarding Status
- \* Return to previous menu
- # Repeat menu

## Record New Announcement Menu

- 1 Record an audio announcement
- Return to previous menu
- # Repeat menu

# Change Passcode

- # Enter new passcode, followed by the pound key
- Return to previous menu

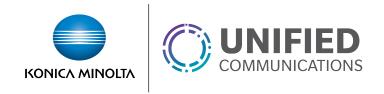

# **Customer Portal**

https://portal.kmvoice.com